## **How to update CGDI Prog software:**

Step 1. Receive message " There is a new version", select "OK"

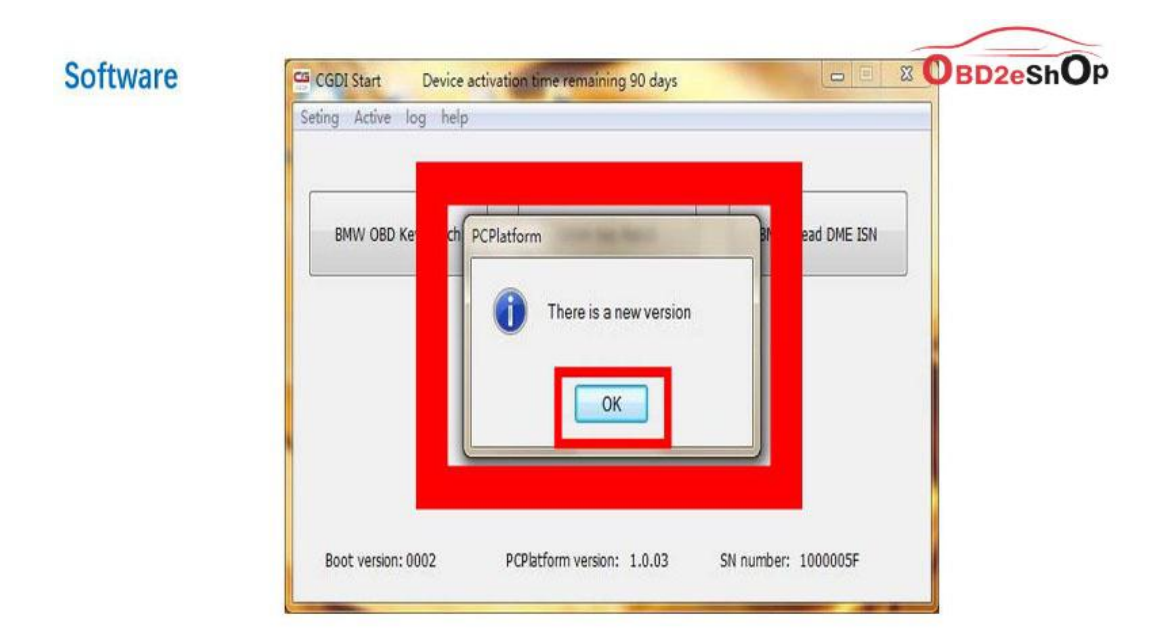

## show"There is a new version" click OK

Step 2. Select "Setting", then "Check for updates", waiting until the next dialog box appears.

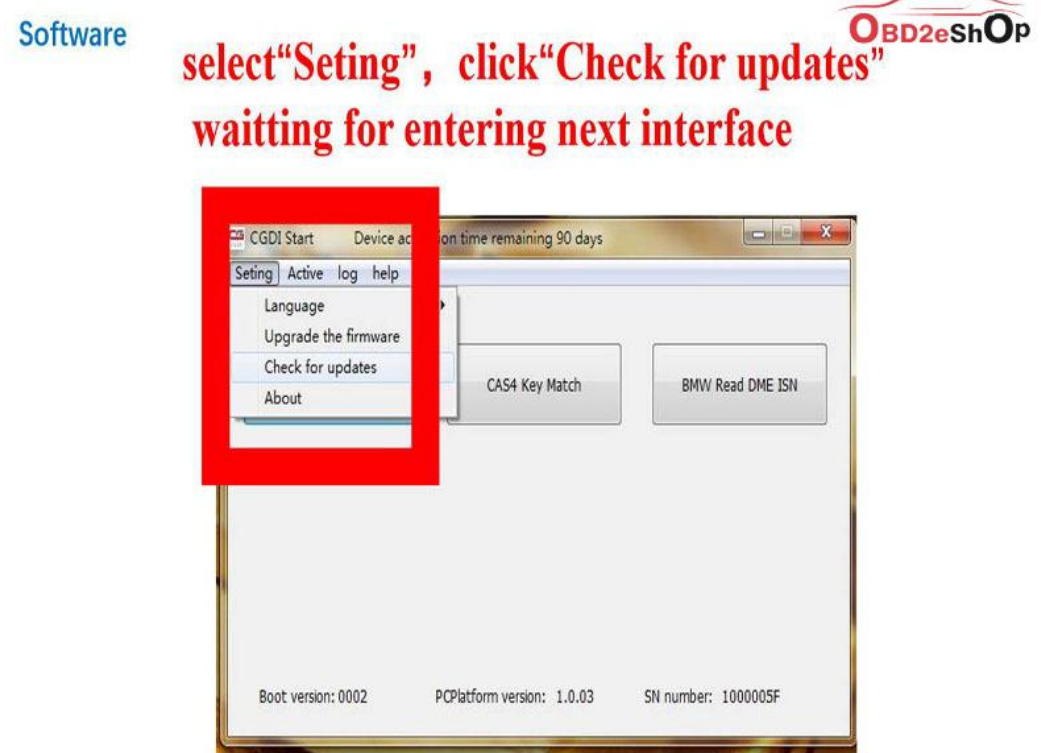

Step 3. Checking local file.

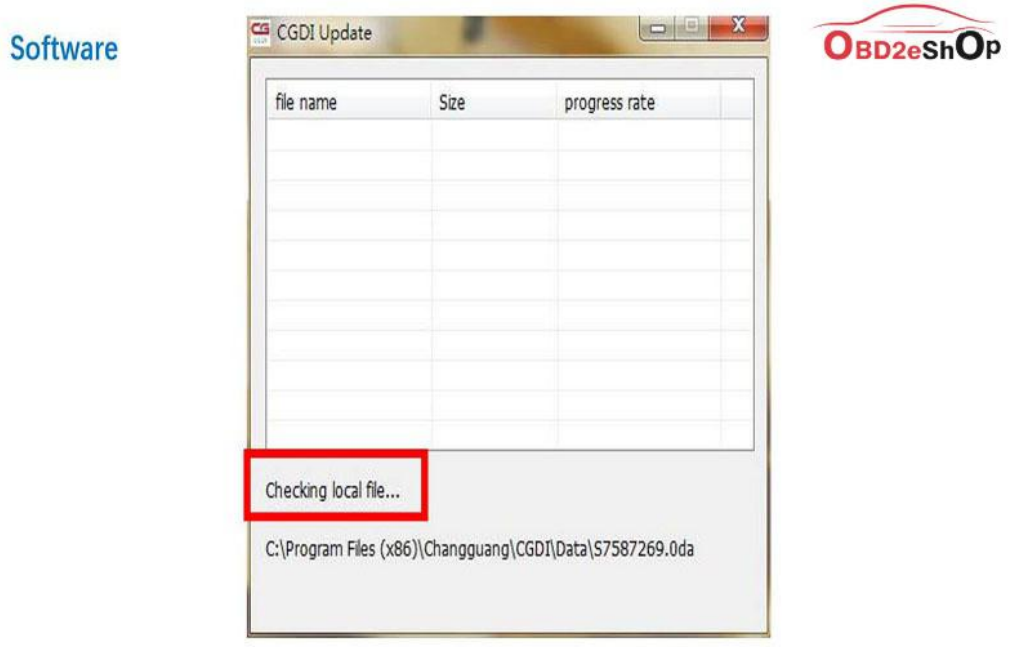

checking software, pls dont operate ! ! !

Step 4. Detects a new file, click "Yes" to update.

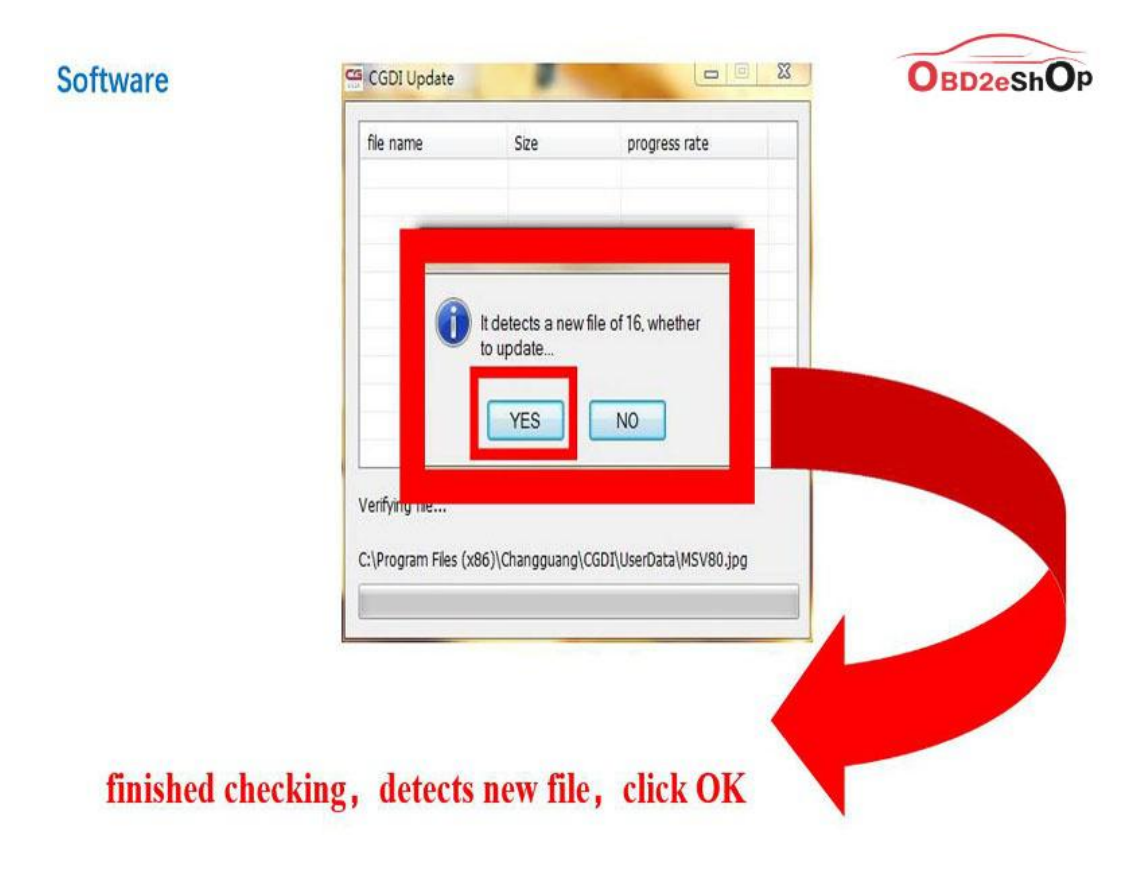

## Step 5. Downloading file.

**Software** 

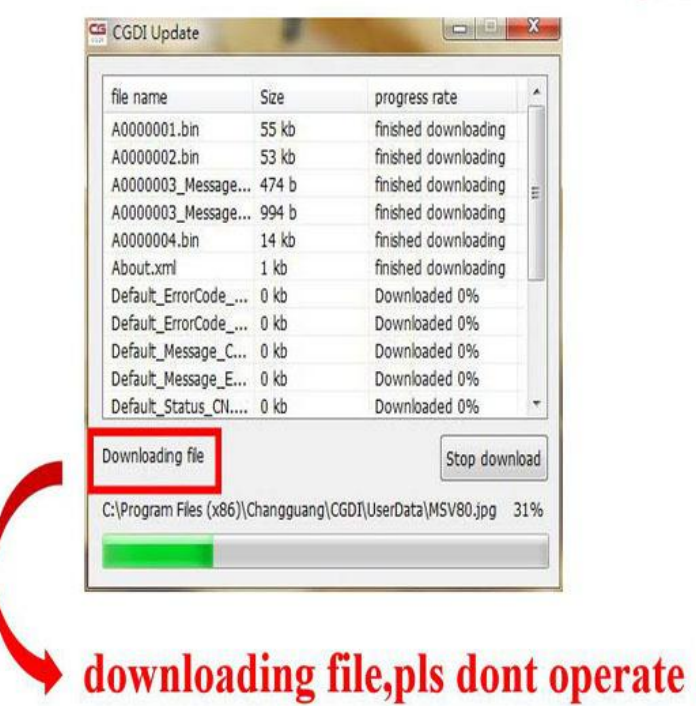

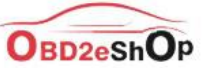

 $\mathbf{H}$ 

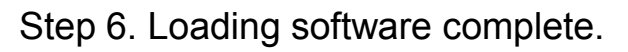

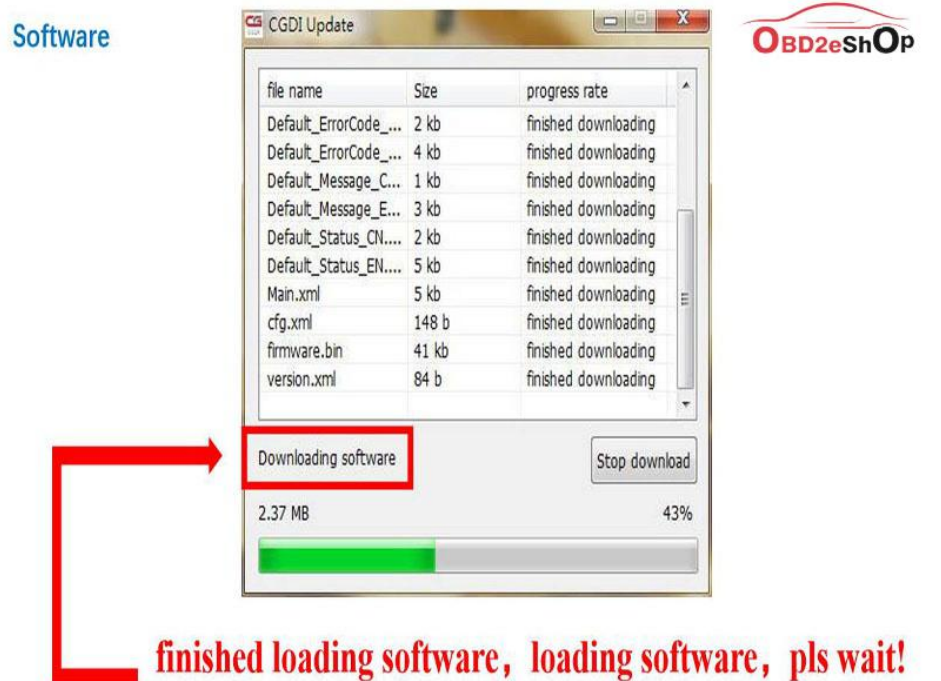

Step 7. CGDI programmer software update successfully. Ready to use the newest software.

**Software** 

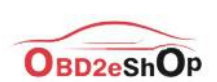

sofware updated successfully, can working normally

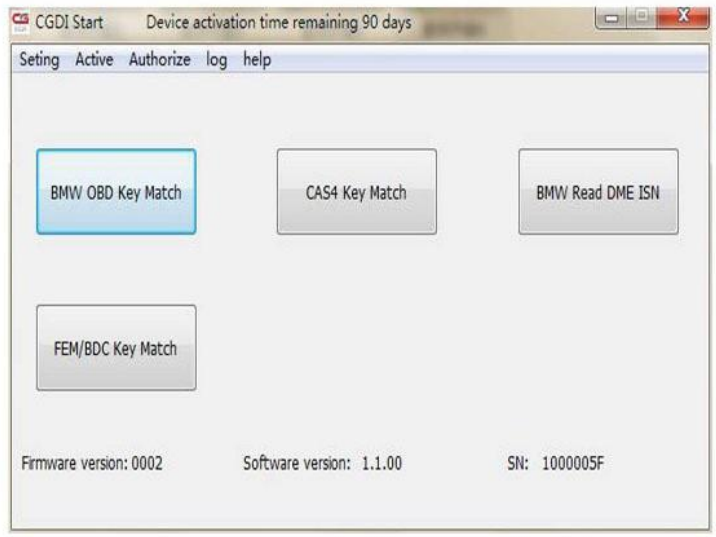

Done.